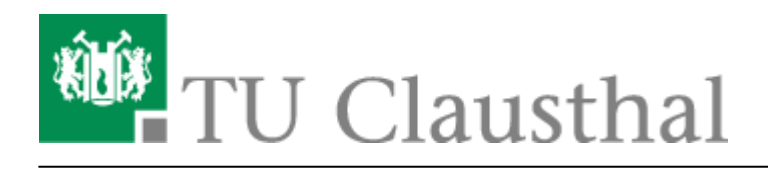

**Artikeldatum:** 11:24 21. February 2011 **Seite:** 1/1 Rufumleitungen

## **Rufumleitungen**

Zur Einrichtung einer Rufumleitung wählen Sie eine der unten angegebenen Kennziffern und folgen der Ansage bzw. der Textführung auf dem Telefon. Nach Eingabe der Ziel-Telefonnummer ist die Rufumleitung eingerichtet. Auf dem Display des Telefons erscheint eine entsprechende Anzeige. Um eine bestehende Rufumleitung zu löschen, tippen Sie die Kennziffer \*10 am Telefon ein.

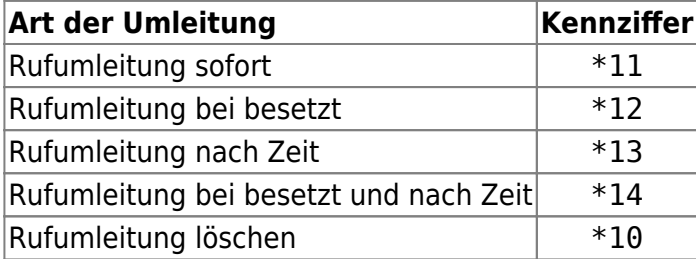

## **Beispiel**

Eine sofortige Rufumleitung eines ankommenden Anrufs auf den Apparat 1901 (Vermittlung am TUC-Info-Point) soll eingerichtet werden:

## **Wählen Sie \*11 und danach 1901…**

Sie können nun auflegen, die Rufumleitung ist eingerichtet.

Eine sofortige Rufumleitung eines ankommenden Anrufs auf eine externe Rufnummer soll eingerichtet werden:

**Wählen Sie \*11 und danach 0 + Rufnummer, auf welche umgeleitet werden soll.**

Direkt-Link: **<https://doku.tu-clausthal.de/doku.php?id=telekommunikation:telefone:rufumleitungen&rev=1298283875>**

Letzte Aktualisierung: **11:24 21. February 2011**

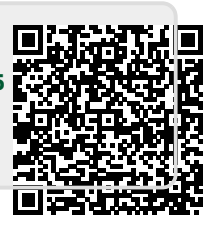